# Microsoft Excel: Formulas & Functions PC Class

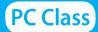

Handouts available at glensidepld.org/technology

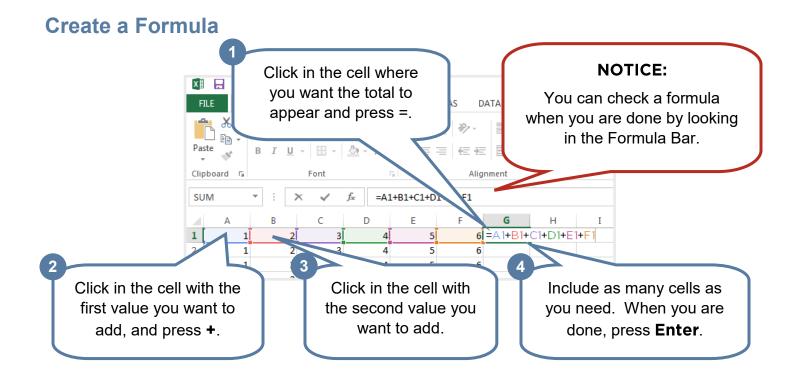

### **Functions**

Functions are preprogrammed formulas in Excel to make calculations easier.

#### **AutoSum**

AutoSum is a function used to add together values in a range of cells.

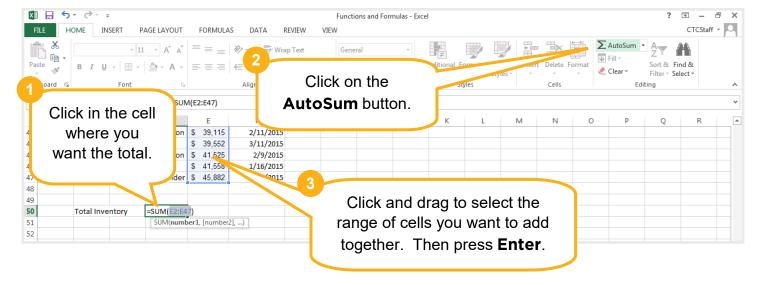

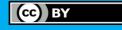

#### If Statement

An IF statement allows you to return different values in your cell depending on IF conditions are met.

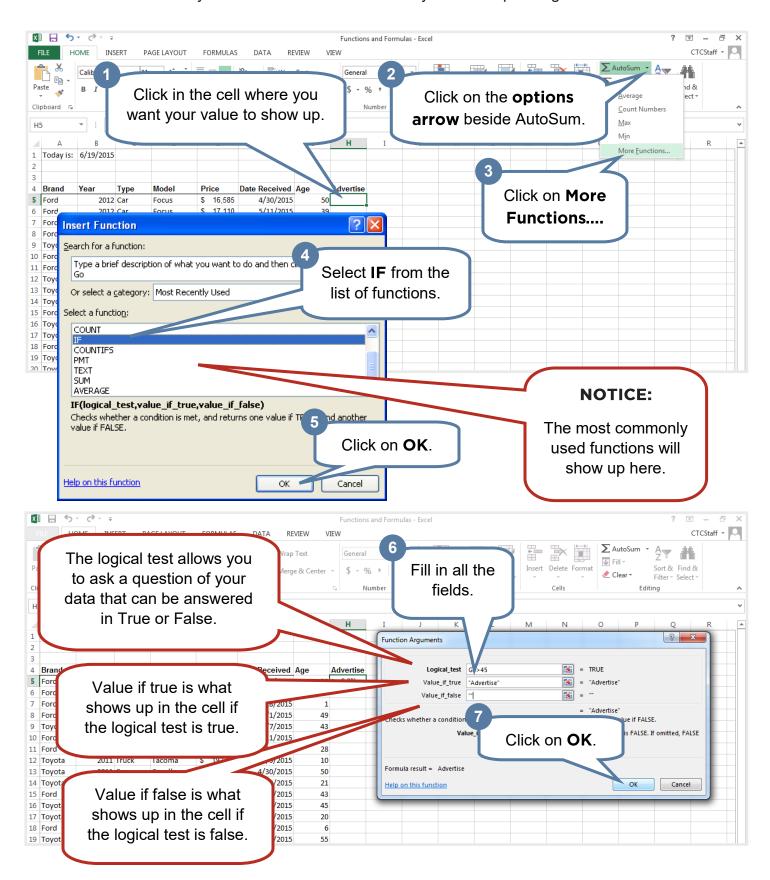

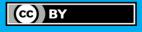

## **Named Ranges**

You can use Named Ranges in Excel to shorten functions, easily reference a range of cells, or even just for quick navigation.

#### **Create a Named Range**

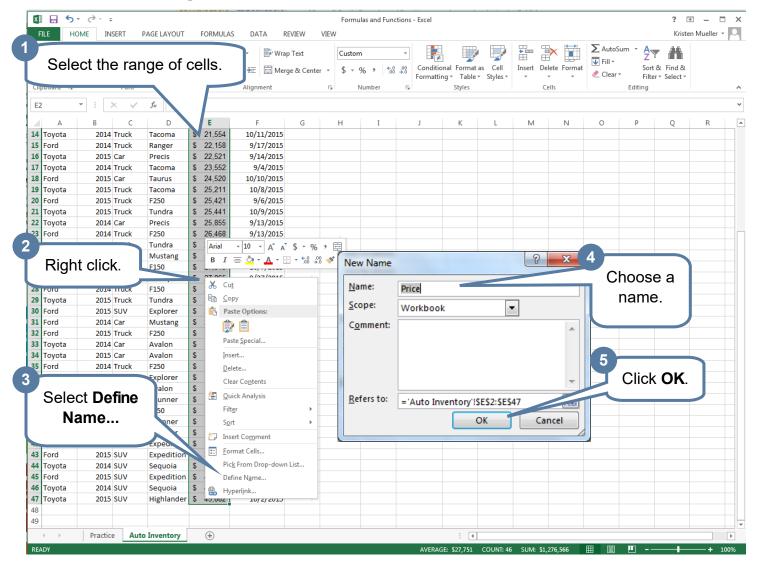

#### **Use a Named Range**

- 1. Use the name of a range in a function instead of the cell addresses themselves. For example: =sum(price)
- 2. Use the dropdown arrow in the name box to quickly move to relevant data in your workbook.

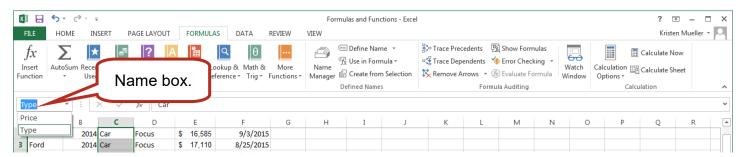

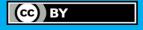

## **Math Functions**

| Name    | Sample Formula      | What It Does                                             | Example                                                                                                |
|---------|---------------------|----------------------------------------------------------|----------------------------------------------------------------------------------------------------|
| AutoSum | =SUM(A1:A5)         | Add all the numbers in a range of cells.                 | Determine the total value of the inventory I have in my store.                                         |
| Average | =AVERAGE<br>(A1:C5) | Find the average of all the numbers in a range of cells. | Determine the average salary employees in a division of my company make so I can assess pay increases. |
| Maximum | =MAX(E:E)           | Find the largest number in a range of cells.             | Determine the highest salary of any of the employees in my division.                                   |

## **Logical Functions**

| Name    | Sample Formula                   | What It Does                                                                                         | Example                                                                                         |
|---------|----------------------------------|----------------------------------------------------------------------------------------------------|-------------------------------------------------------------------------------------------------|
| If      | =IF(G6>15,"Advertise"," ")       | Use an if function if you need to return different results based on the outcome of your data.        | I need to have a visual notice whenever I have any inventory in my store for more than 60 days. |
| Count   | =COUNT(B:B)                      | Count checks every cell to see if there is a number in it, then returns the number of cells that do. | Determine the number of events I organized for my company where at least one person showed up.  |
| Sumlf   | =SUMIF(A1:A35, ">65",<br>B1:B35) | Add numbers from a list as long as they meet a criteria you set in the formula.                      | I want to know the total<br>number of students in my<br>class over the age of 65.               |
| Countlf | =COUNTIF(A:A, 16)                | Counts every cell that meets a criteria you set in the formula.                                      | I want to know the number of times I have all the seats filled in my classroom.                 |

## **Room for Notes:**

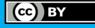